# Wir verstehen Wasser.

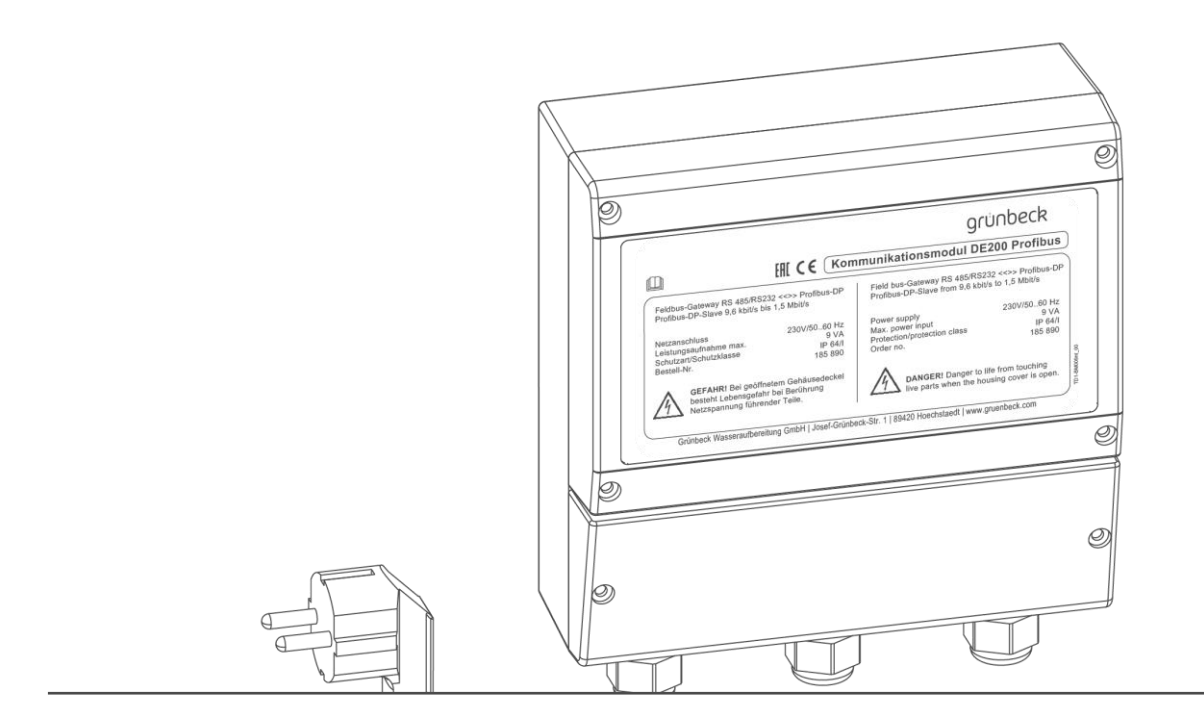

# Zubehör | Kommunikationsmodul DE200 Profibus zu Delta-p ab Software V3.04

Betriebsanleitung

grünbeck

**Zentraler Kontakt Deutschland**

**Vertrieb** Telefon 09074 41-0

**Service** Telefon 09074 41-333 Telefax 09074 41-120

**Erreichbarkeit** Montag bis Donnerstag 7:00 - 18:00 Uhr

Freitag 7:00 - 16:00 Uhr

#### **Urheberrecht**

Das Urheberrecht dieser Betriebsanleitung verbleibt beim Hersteller. Kein Teil dieser Anleitung darf in irgendeiner Form ohne die schriftliche Genehmigung der Grünbeck Wasseraufbereitung GmbH reproduziert oder unter Verwendung elektronischer Systeme verarbeitet, vervielfältigt oder verbreitet werden.

Zuwiderhandlungen, die den oben genannten Angaben widersprechen, verpflichten zu Schadensersatz.

Technische Änderungen vorbehalten. © by Grünbeck Wasseraufbereitung GmbH

#### **Original der Betriebsanleitung**

Stand der Betriebsanleitung: November 2019 Bestellnummer: 185 958\_054\_de

# <span id="page-2-0"></span>**Inhaltsverzeichnis**

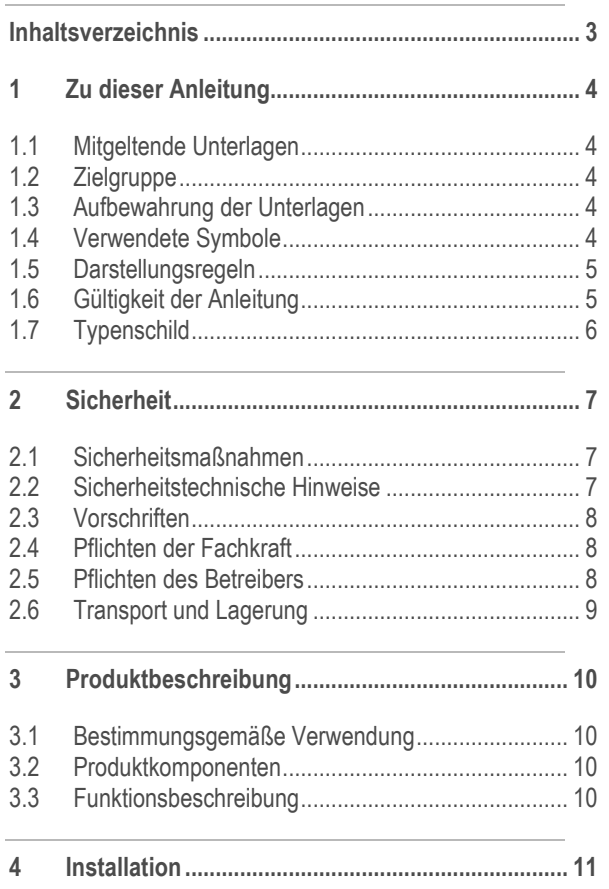

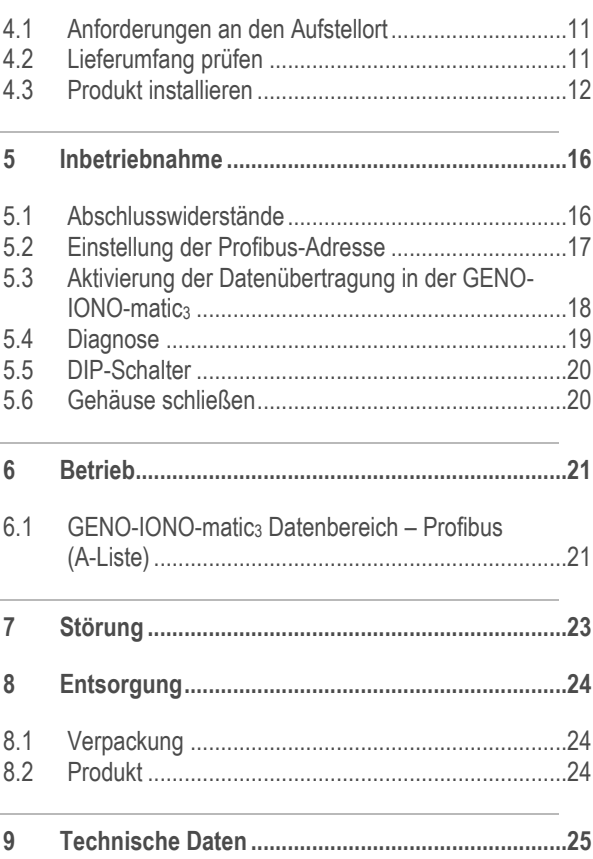

# <span id="page-3-0"></span>**1 Zu dieser Anleitung**

# **1.1 Mitgeltende Unterlagen**

<span id="page-3-1"></span>Als mitgeltende Unterlagen gelten beim Kommunikationsmodul DE200 Profibus zu Delta-p folgende Dokumente:

● Für den Werks-/Vertragskundendienst der Firma Grünbeck: Kundendienstanleitung Enthärtungsanlage Delta-p Bestell-Nr.: 185 951

### **1.2 Zielgruppe**

<span id="page-3-3"></span><span id="page-3-2"></span>Zielgruppe dieser Anleitung sind Fachkräfte und Betreiber.

# **1.3 Aufbewahrung der Unterlagen**

<span id="page-3-4"></span>Bewahren Sie diese Anleitung sowie alle mitgeltenden Unterlagen auf, damit sie bei Bedarf zur Verfügung stehen.

# **1.4 Verwendete Symbole**

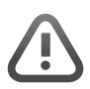

Dieses Symbol kennzeichnet Hinweise, die Sie zu Ihrer persönlichen Sicherheit sowie zur Vermeidung von Sachschäden beachten müssen.

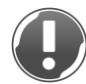

Dieses Symbol kennzeichnet Hinweise, die Sie zur Vermeidung von Sachschäden beachten müssen.

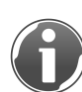

Dieses Symbol kennzeichnet wichtige Informationen über das Produkt oder die Handhabung des Produktes.

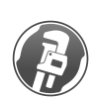

Dieses Symbol kennzeichnet Arbeiten, die nur von Fachkräften durchgeführt werden dürfen. In Deutschland muss das Installationsunternehmen nach § 12(2) AVB Wasser V in ein Installateurverzeichnis eines Wasserversorgungsunternehmens eingetragen sein.

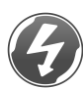

Dieses Symbol kennzeichnet Arbeiten, die nur von elektronisch unterwiesenem Personal nach den Richtlinien des VDE oder vergleichbarer, örtlich zuständiger Institutionen durchgeführt werden dürfen.

# **1.5 Darstellungsregeln**

<span id="page-4-0"></span>Folgende Darstellungen werden in dieser Anleitung verwendet:

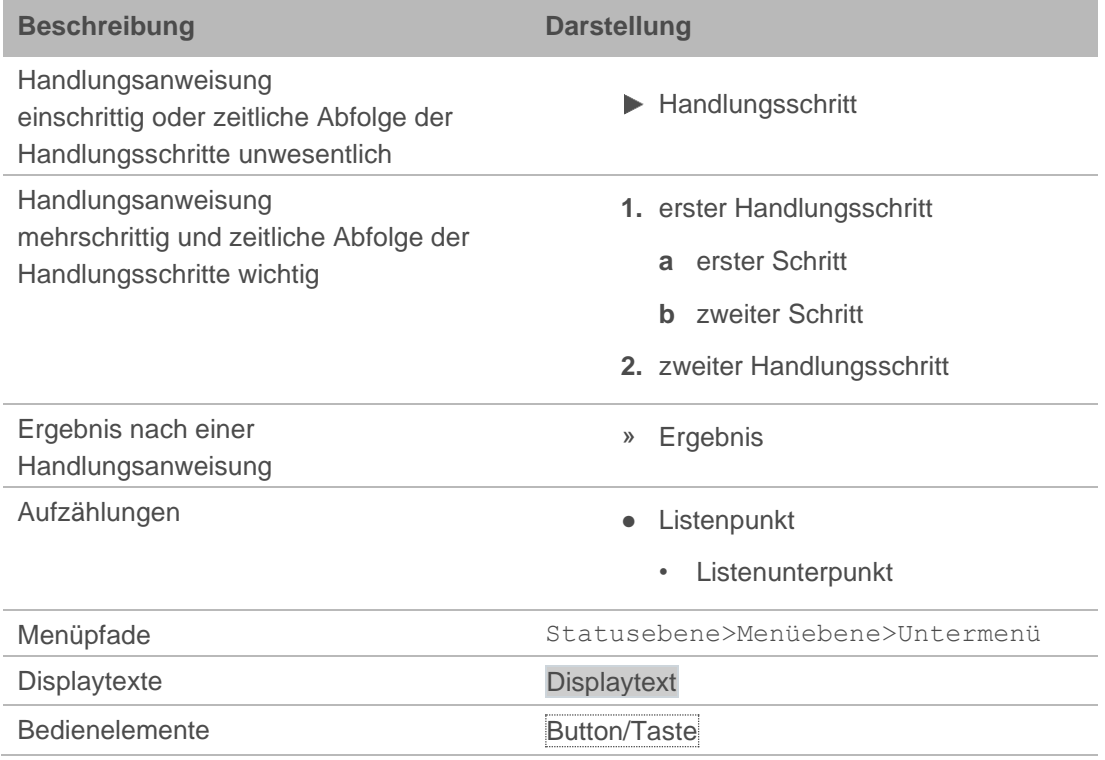

# **1.6 Gültigkeit der Anleitung**

<span id="page-4-1"></span>Diese Anleitung ist für folgende Produkte gültig:

● Kommunikationsmodul DE200 Profibus zu Delta-p/Delta-p-I

# **1.7 Typenschild**

<span id="page-5-0"></span>Das Typenschild finden Sie vorne auf dem Gehäuse.

Die Seriennummer (SN) finden Sie mittig auf der Platine im Gehäuse.

Die Version der Software finden Sie rechts unten auf der Platine im Gehäuse.

Anfragen oder Bestellungen können schneller bearbeitet werden, wenn Sie die Daten auf dem Typenschild angeben.

Ergänzen Sie deshalb die nachfolgende Übersicht, um die notwendigen Daten stets griffbereit zu haben.

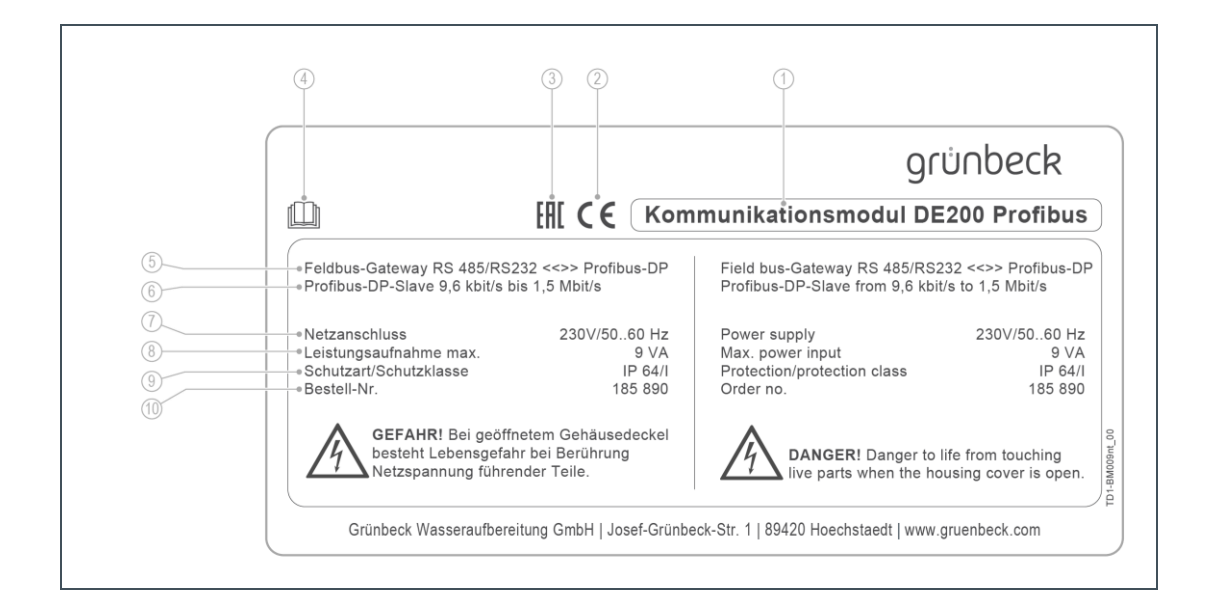

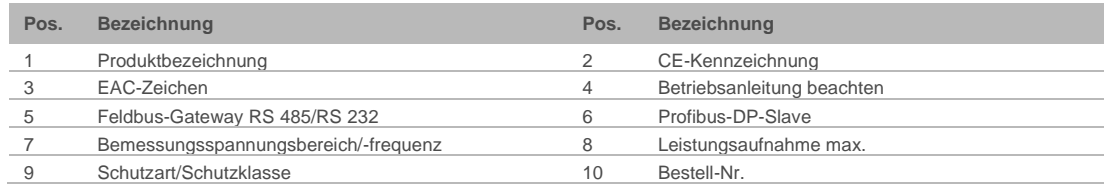

Produktbezeichnung: Kommunikationsmodul DE200 Profibus

- Bestell-Nr.: 185 890
- Serien-Nr.:
- Software Version:

# <span id="page-6-0"></span>**2 Sicherheit**

### **2.1 Sicherheitsmaßnahmen**

- <span id="page-6-1"></span>● Lesen Sie diese Anleitung aufmerksam durch, bevor Sie Ihr Produkt betreiben.
- Betreiben Sie das Produkt nur, wenn alle Komponenten ordnungsgemäß installiert wurden.
- Beauftragen Sie nur Personen mit Arbeiten an Ihrem Produkt, die diese Anleitung gelesen und verstanden haben und die auf Grund ihrer Ausbildung für diese Arbeiten geeignet sind.
- Keinesfalls dürfen Sie Sicherheitseinrichtungen entfernen, überbrücken oder anderweitig unwirksam machen.
- Betreiben Sie keine Produkte, bei denen die Netzanschlussleitung beschädigt ist. Dies kann zu Verletzungen durch Stromschlag führen.
- Lassen Sie beschädigte Netzanschlussleitungen unverzüglich austauschen.
- <span id="page-6-2"></span>● Netzanschlussleitungen dürfen nur vom Hersteller oder autorisiertem Personal getauscht werden.

### **2.2 Sicherheitstechnische Hinweise**

Diese Anleitung enthält Hinweise, die Sie zu Ihrer persönlichen Sicherheit sowie zur Vermeidung von Sachschäden beachten müssen. Die Hinweise sind durch ein Warndreieck hervorgehoben und folgendermaßen aufgebaut:

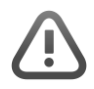

**VORSICHT:** Art und Quelle der Gefährdung.

- Mögliche Folgen
- ► Maßnahmen zur Vermeidung

Folgende Signalwörter sind je nach Gefährdungsgrad definiert und können im vorliegenden Dokument verwendet sein:

- **GEFAHR** bedeutet, dass Tod oder schwere Körperverletzungen eintreten werden.
- **WARNUNG** bedeutet, dass Tod oder schwere Körperverletzungen eintreten können.
- **VORSICHT** bedeutet, dass leichte Körperverletzungen eintreten können.
- **HINWEIS** (ohne Warndreieck) bedeutet, dass ein Sachschaden eintreten kann.

# **2.3 Vorschriften**

<span id="page-7-0"></span>Beachten Sie bei der Installation und Inbetriebnahme unter anderem die nachfolgenden Vorschriften und Richtlinien:

- gesetzliche Vorschriften zum Umweltschutz
- <span id="page-7-1"></span>● berufsgenossenschaftliche Bestimmungen

### **2.4 Pflichten der Fachkraft**

Um eine einwandfreie und sichere Funktion des Produktes zu gewährleisten, beachten Sie folgende Vorgaben:

- Führen Sie nur Tätigkeiten durch, die in dieser Anleitung beschrieben sind.
- Führen Sie alle Tätigkeiten unter Berücksichtigung aller geltenden Normen und Vorschriften aus.
- Weisen Sie den Betreiber in die Funktion und Bedienung des Produktes ein.
- Weisen Sie den Betreiber auf die Wartung des Produktes hin.
- <span id="page-7-2"></span>● Weisen Sie den Betreiber auf mögliche Gefährdungen hin, die beim Betrieb des Produktes entstehen können.

### **2.5 Pflichten des Betreibers**

Um eine einwandfreie und sichere Funktion des Produktes zu gewährleisten, beachten Sie folgende Vorgaben:

- Beauftragen Sie eine Fachkraft mit der Installation, Inbetriebnahme und Wartung.
- Lassen Sie sich das Produkt von einer Fachkraft erklären.
- Führen Sie nur Tätigkeiten aus, die in dieser Anleitung beschrieben sind.
- Führen Sie keine Tätigkeiten aus, die ausdrücklich für eine Fachkraft gekennzeichnet sind.
- Setzen Sie dieses Produkt nur in seiner bestimmungsgemäßen Verwendung ein.
- Sorgen Sie für die Durchführung der erforderlichen Inspektions- und Wartungsarbeiten.
- Bewahren Sie diese Anleitung auf.

# **2.6 Transport und Lagerung**

#### <span id="page-8-0"></span>**Transport**

Transportieren Sie das Produkt in der Originalverpackung.

#### **Lagerung**

- Lagern Sie das Produkt geschützt vor folgenden Einflüssen:
- Feuchte, Nässe, Umwelteinflüssen wie Wind, Regen, Schnee, etc.
- Frost, direkter Sonneneinstrahlung, starker Wärmeeinwirkung
- Chemikalien, Farbstoffen, Lösungsmitteln und deren Dämpfen

# <span id="page-9-0"></span>**3 Produktbeschreibung**

### **3.1 Bestimmungsgemäße Verwendung**

- <span id="page-9-1"></span>● Das Kommunikationsmodul DE200 Profibus zu Delta-p/Delta-p-I leitet Betriebsund Störmeldungen an die Gebäudeleittechnik (GLT).
- <span id="page-9-2"></span>● Das Produkt ist ausschließlich zur Verwendung im industriellen und gewerblichen Bereich bestimmt.

# **3.2 Produktkomponenten**

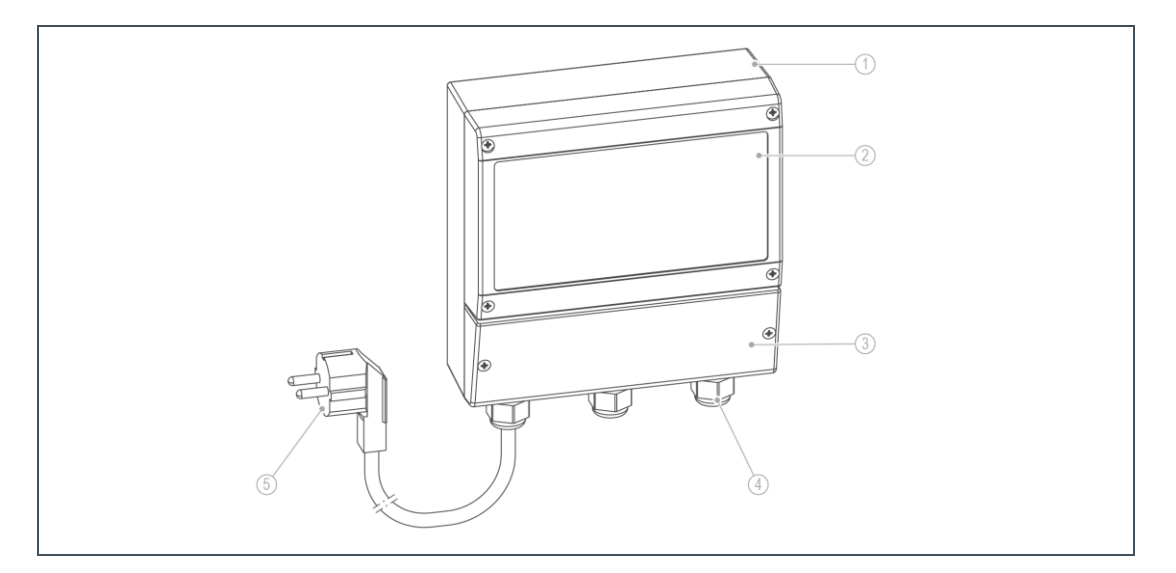

<span id="page-9-3"></span>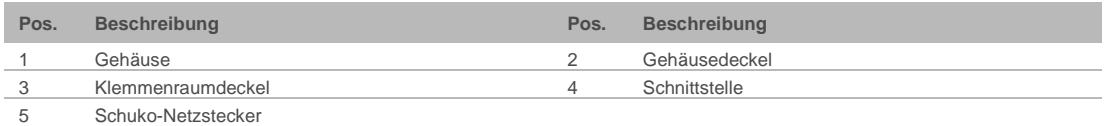

# **3.3 Funktionsbeschreibung**

Das Kommunikationsmodul DE200 Profibus ist für die Enthärtungsanlagen Delta-p und Delta-p-I einsetzbar. Die Belegung der Profibus Eingangs- und Ausgangsdaten wird durch die jeweilige Steuerungssoftware vorgegeben.

Die im Display der Steuerung angezeigten Messwerte und Statusinformationen stehen an der Profibus DP-Schnittstelle zur bauseitigen Abholung und Weiterverarbeitung durch einen Profibus DP-Master bereit.

Von der Profibus-Seite aus können innerhalb der GENO-IONO-matic<sup>3</sup> (Steuerung der Delta-p) die Funktionen "Handregeneration" und "Regenerationssperre" ausgelöst werden.

# <span id="page-10-0"></span>**4 Installation**

**HINWEIS:** Fehlerhafte Einstellungen können zu fehlerhaften Betriebszuständen führen.

- Funktionsausfall/fehlerhafte Datenübertragung, Anlagenstörungen.
- ► Nehmen Sie nur die hier beschriebenen Einstellungen vor.

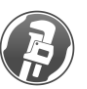

Einstellungen in der Kundendienst-Programmierebene dürfen nur vom Werks-/ Vertragskundendienst der Firma Grünbeck oder von autorisiertem Fachpersonal vorgenommen werden.

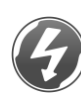

<span id="page-10-1"></span>Die hier beschriebenen Arbeiten dürfen nur von elektronisch unterwiesenem Personal nach den Richtlinien des VDE oder vergleichbarer, örtliche zuständiger Institutionen, durchgeführt werden dürfen.

# **4.1 Anforderungen an den Aufstellort**

Örtliche Installationsvorschriften, allgemeine Richtlinien und technische Daten sind zu beachten.

- Für den elektrischen Anschluss ist im Bereich von ca. 1,2 m eine Schuko-Steckdose erforderlich. Die Steckdose benötigt dauerhafte Stromzufuhr und darf nicht mit Lichtschaltern, Heizungsnotschalter oder Ähnlichem gekoppelt sein.
- Die Verbindungskabel der Datenübertragung (Schnittstelle RS 485/RS 232 und Profibus-DP) dürfen max. 10 m lang sein.
- <span id="page-10-2"></span>● Die Umgebungstemperatur darf nicht unter -5 °C und nicht über +55 °C steigen.

# **4.2 Lieferumfang prüfen**

Folgende Komponenten sind im Lieferumfang enthalten:

- Kommunikationsmodul DE200 Profibus
- **Betriebsanleitung**
- CD (GSD-Datei, A-Liste)
- Prüfen Sie den Lieferumfang auf Vollständigkeit und Beschädigungen.

# <span id="page-11-0"></span>**4.3 Produkt installieren**

### 4.3.1 Gehäuse öffnen

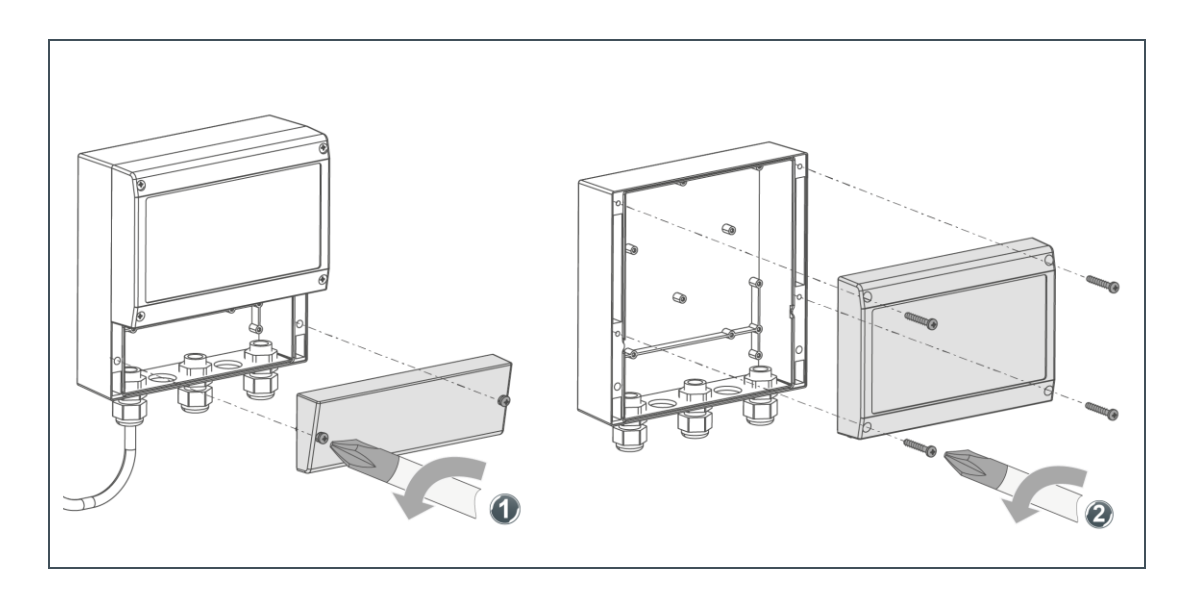

- **1.** Öffnen Sie den Klemmenraumdeckel Schrauben 2x lösen.
- **2.** Öffnen Sie den Gehäusedeckel Schrauben 4x lösen.

### 4.3.2 Gehäuse befestigen

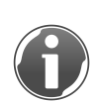

Für eine solide Befestigung des Kommunikationsmoduls ist entsprechend der Wandsituation bauseits zu sorgen. Befestigungsmaterial ist nicht im Lieferumfang enthalten.

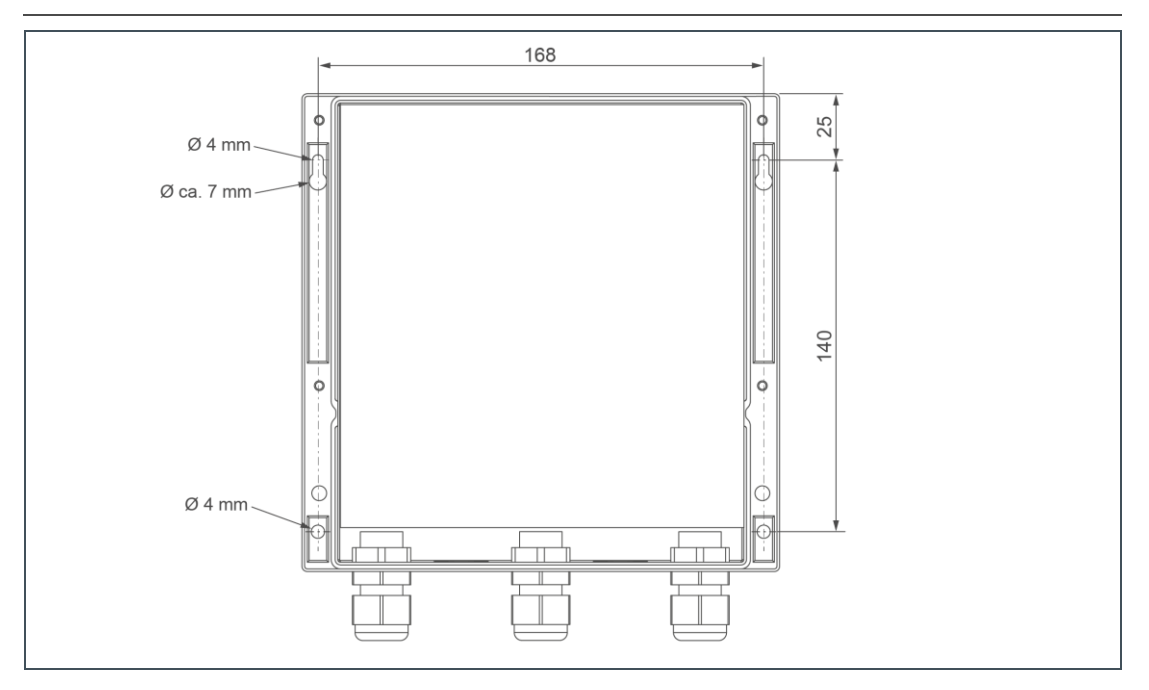

- **1.** Positionieren Sie das Kommunikationsmodul in der Nähe der Enthärtungsanlage Delta-p – beachten Sie dabei die Kabellängen für Stromzufuhr und Schnittstellen.
- **2.** Fixieren Sie das Gehäuse mit bauseitigem Befestigungsmaterial planeben (waagerecht und senkrecht ausgerichtet).

### 4.3.3 Elektrische Installation

#### **Anschlussklemmen**

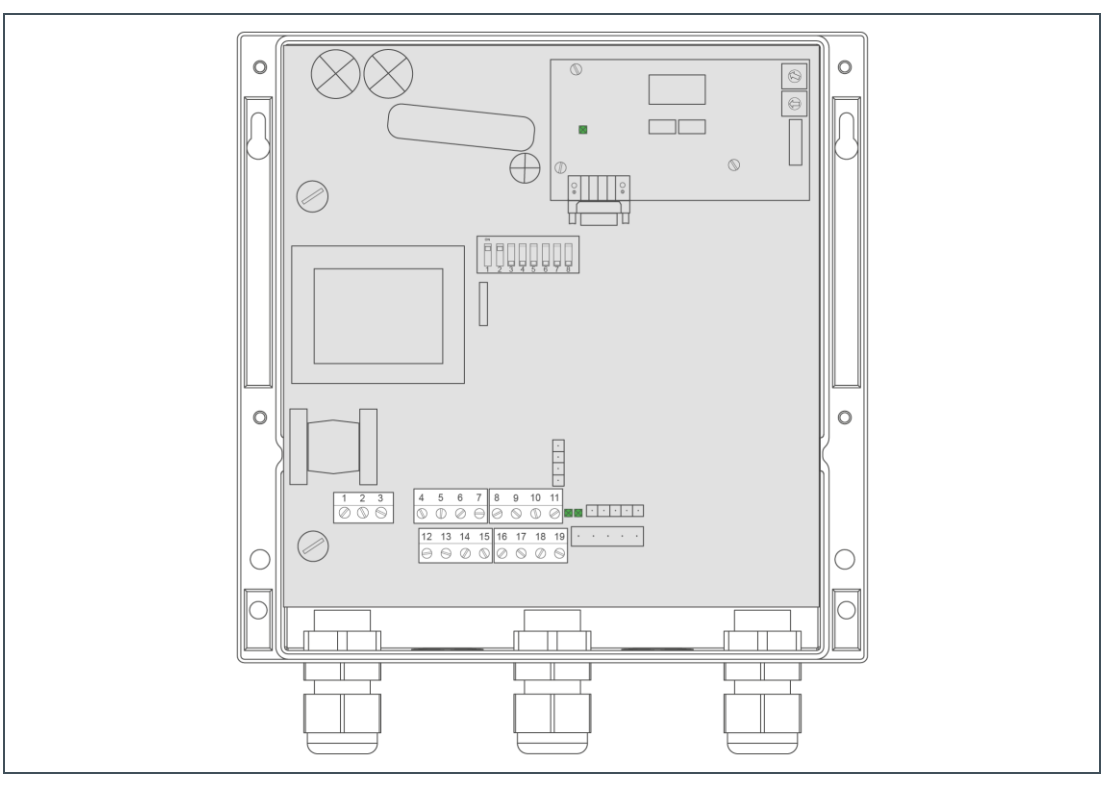

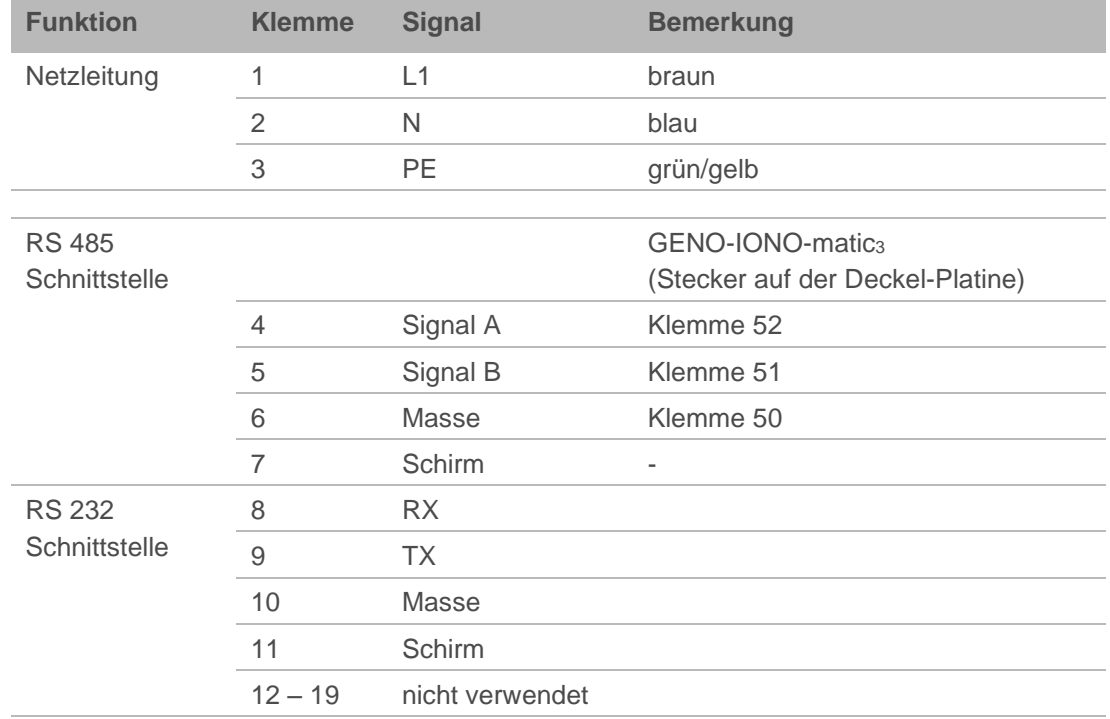

#### **RS 485 Schnittstelle**

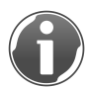

Die serielle Verbindung zwischen "Kommunikationsmodule DE200 Profibus" und der GENO-IONO-matic3 erfolgt über die RS 485-Schnittstelle oder die RS 232-Schnittstelle.

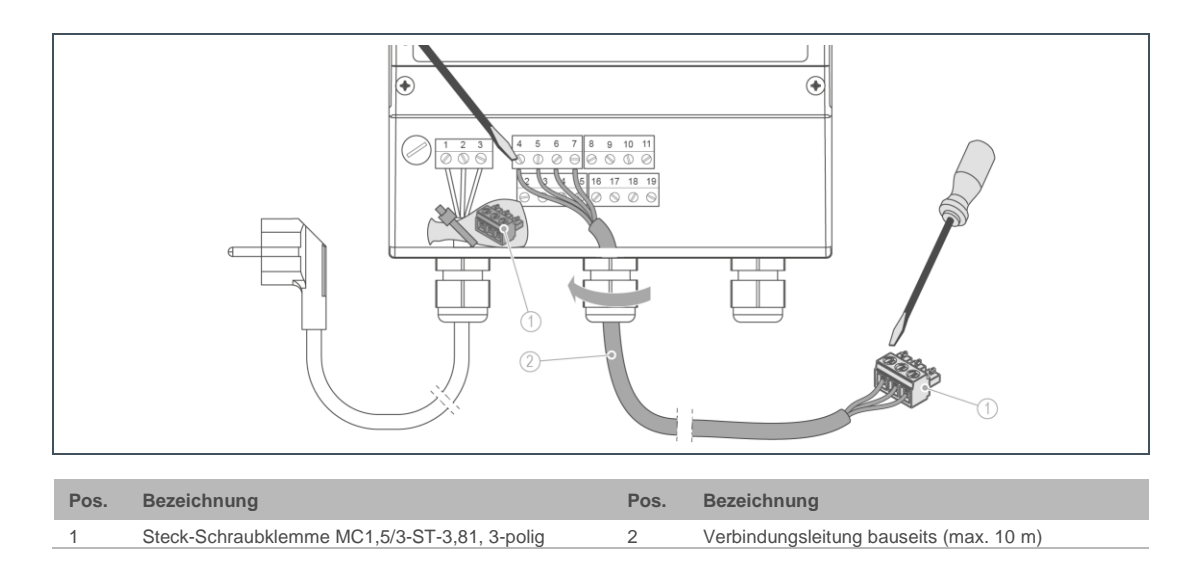

- **1.** Entnehmen Sie die Steck-Schraubklemme aus dem Gehäuse Kabelbinder lösen.
- 2. Stellen Sie eine bauseitige Verbindungsleitung zur GENO-IONO-matic<sub>3</sub> her -Steck-Schraubklemme entsprechend Klemmenbelegung verbinden.
- **3.** Stecken Sie die Steck-Schraubklemme auf den Steckplatz der Deckel-Platine der GENO-IONO-matic<sub>3</sub>.

#### **Profibus-DP Schnittstelle**

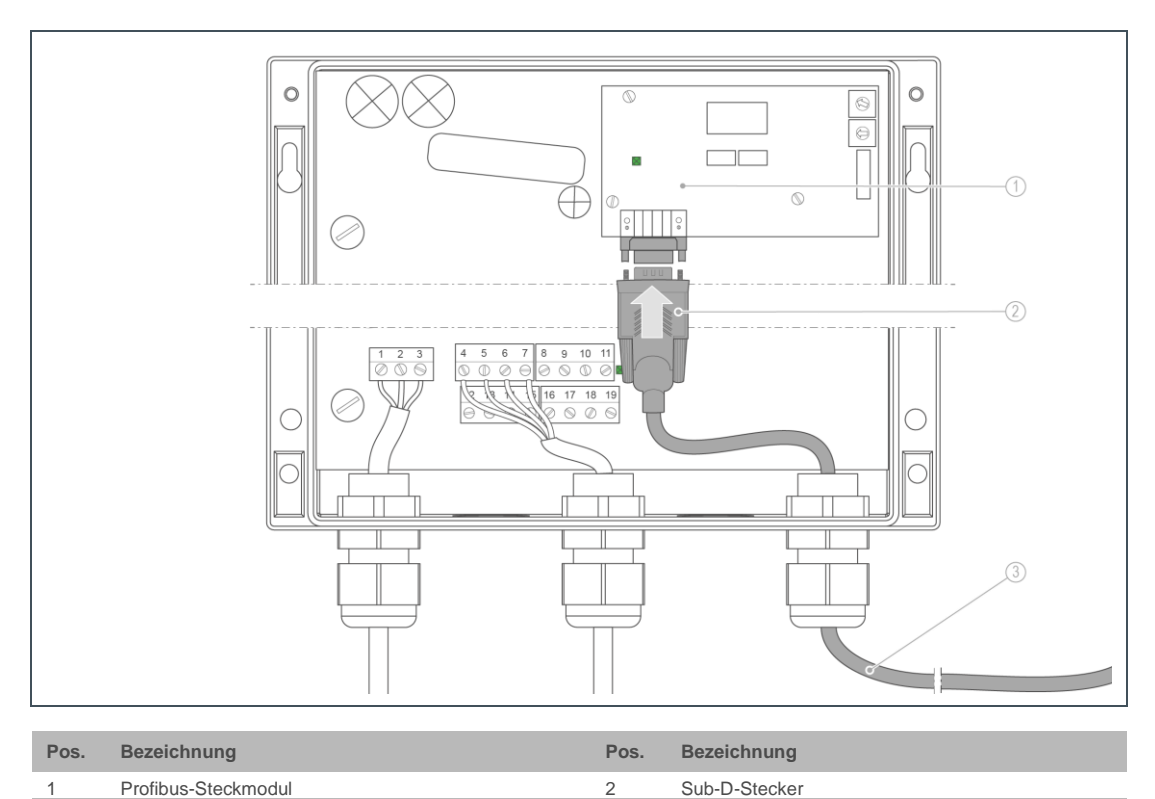

3 Verbindungsleitung bauseits (max. 10 m)

- **1.** Verbinden Sie den Sub-D-Stecker mit dem Profibus-Steckmodul.
- **2.** Beachten Sie die PIN-Belegung der bauseitigen Gebäudeleittechnik (GLT).

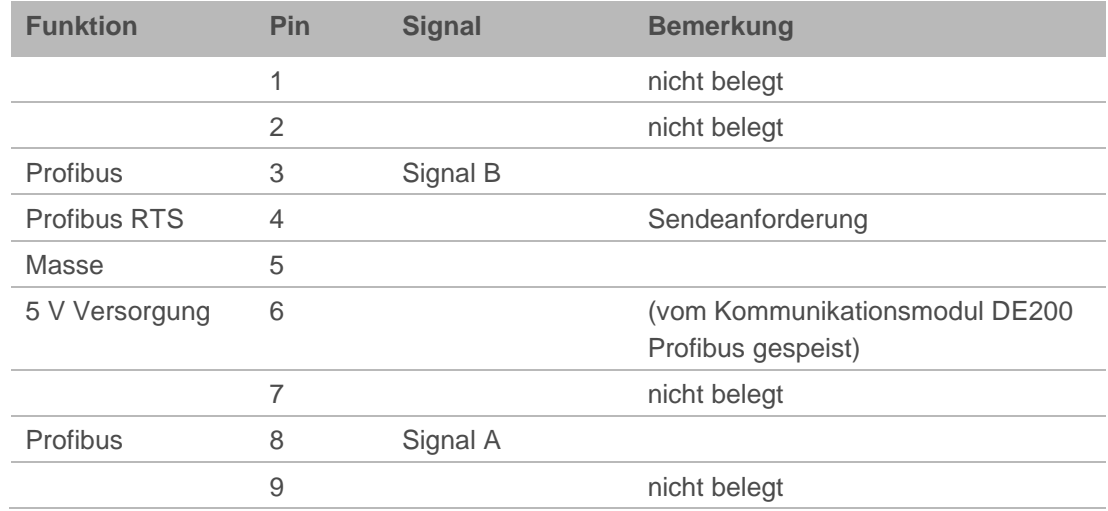

**3.** Stellen Sie eine bauseitige Verbindungsleitung zur GENO-IONO-matic<sub>3</sub> her.

# <span id="page-15-0"></span>**5 Inbetriebnahme**

# **5.1 Abschlusswiderstände**

<span id="page-15-1"></span>**WARNUNG:** Lebensgefährliche Spannung bei geöffnetem Gehäusedeckel.

- Schwere Verbrennungen, Herz-Kreislauf-Versagen, Tod durch elektrischen Schlag.
- ► Schalten Sie die Versorgungsspannung vor dem Öffnen des Gehäusedeckels ab.

#### 5.1.1 Abschlusswiderstände RS 485-Schnittstelle

Bei langer Leitungslänge zwischen der Steuerung GENO-IONO-matic<sub>3</sub> und dem Kommunikationsmodul DE200 Profibus müssen die Abschlusswiderstände für die COM1 Schnittstelle aktiviert werden. Bei kurzer Leitungslänge ist eine Aktivierung nicht notwendig.

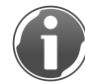

Die Schnittstelle COM2 (J3 und J4) wird nicht verwendet. Die Einstellung von J3 und J4 ist nicht zu beachten.

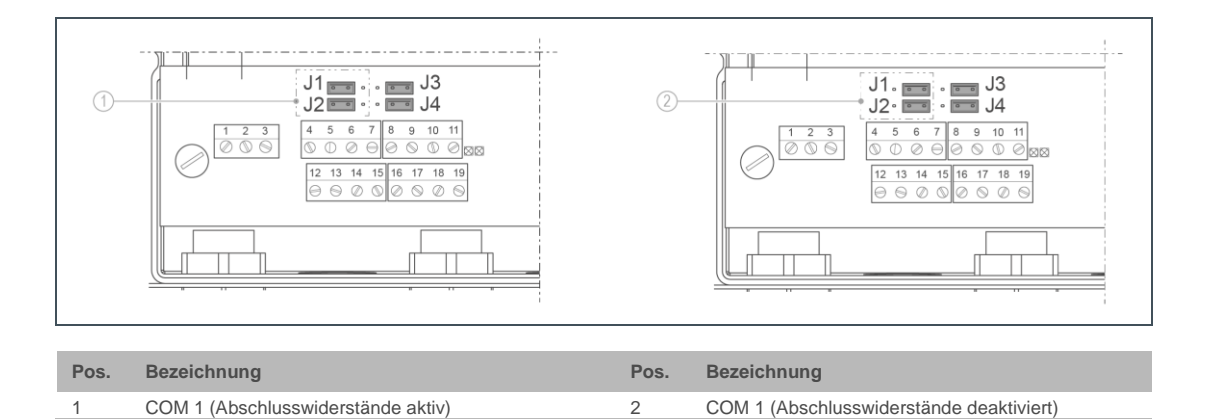

**1.** Stecken Sie die Jumper J1 und J2 auf die linke Position, um die Abschlusswiderstände für die verwendete Schnittstelle COM1 zu aktivieren.

#### 5.1.2 Abschlusswiderstände für die Profibus-Schnittstelle

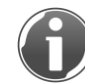

Die Abschlusswiderstände für den Profibus sind nicht auf dem Profibus-Steckmodul vorhanden. Sie sind im Allgemeinen in den Sub-D-Steckern eingebaut.

# **5.2 Einstellung der Profibus-Adresse**

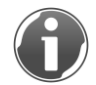

<span id="page-16-0"></span>Die Einstellung der Profibus-Adresse erfolgt mit zwei Drehschaltern, die sich auf dem Profibus-Steckmodul befinden.

Die Adresse wird als Hexadezimalzahl im Bereich von 01h ... FEh eingestellt. Der Drehschalter 1 stellt die höherwertige und Drehschalter 2 die niederwertige Hexadezimalziffer ein.

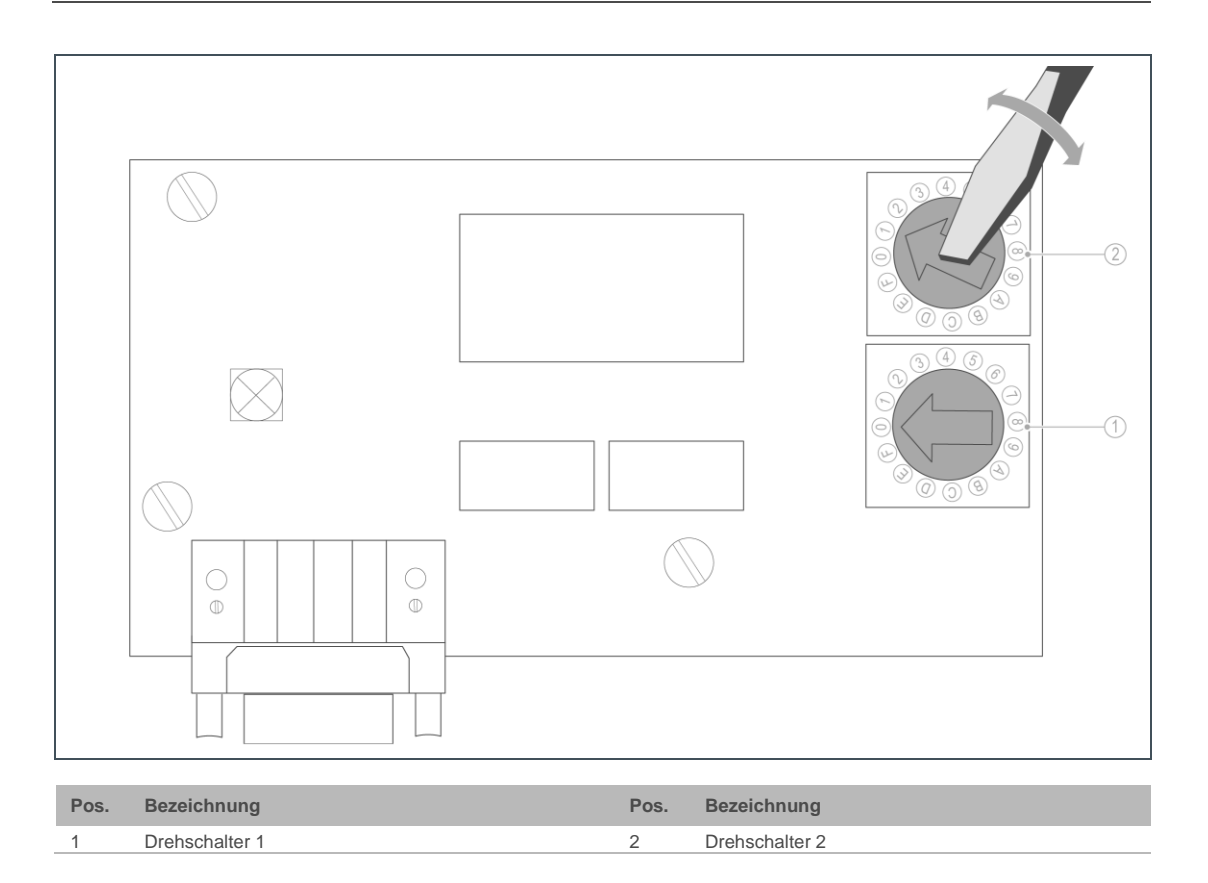

- **1.** Stellen Sie mittels Schlitzschraubendreher die Drehschalter ein (siehe Adressen-Tabelle).
- » Profibus-Adresse wurde eingestellt.

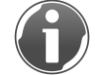

Zur Datenübertragung und Diagnose ist eine Stromversorgung erforderlich.

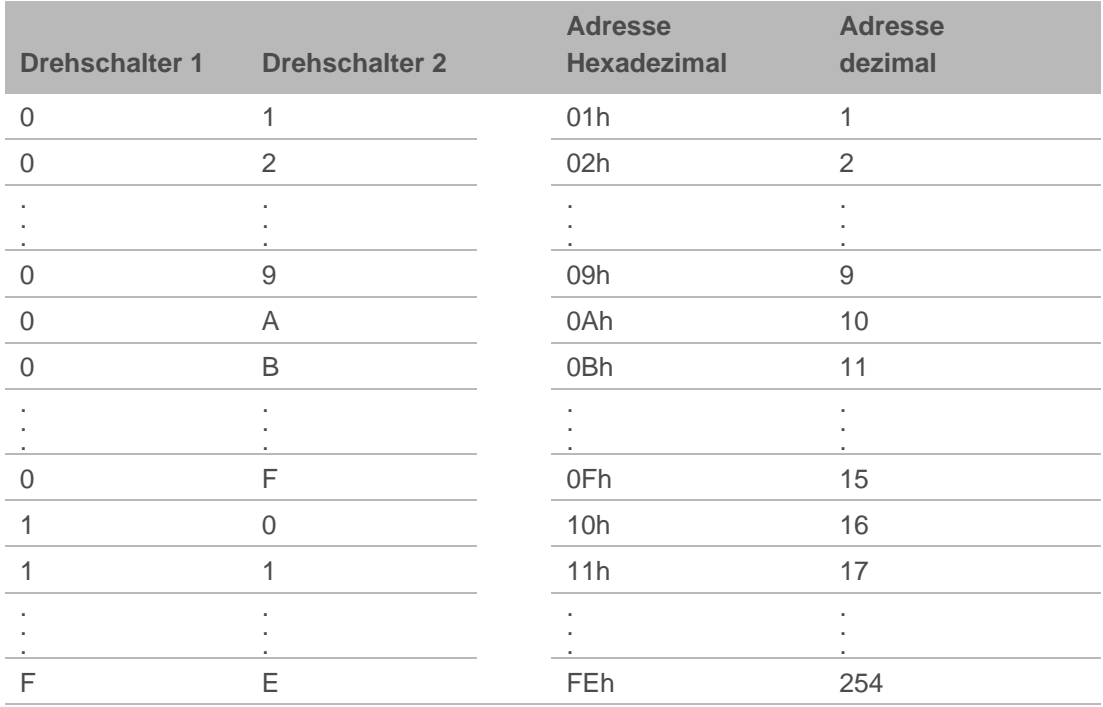

### 5.2.1 Datenübertragung

Die Belegung der Profibus Eingangs- und Ausgangsdaten wird durch die jeweilige Steuerungssoftware vorgegeben und ist jeweils in einem separaten Dokument (A-Liste) dokumentiert - siehe Kapitel [6](#page-20-0) ["Betrieb"](#page-20-0).

<span id="page-17-0"></span>Die A-Liste und die GSD-Datei befinden sich auf der CD. Die GSD-Datei wird vom Profibus Master zur Konfiguration benötigt und dient als Treiber.

# **5.3 Aktivierung der Datenübertragung in der GENO-IONO-matic<sup>3</sup>**

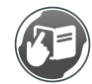

Siehe Betriebsanleitung der Enthärtungsanlage Delta-p/Delta-p-I.

Der Datenbereich ist gültig ab Software V3.04 in der GENO-IONO-matic<sub>3</sub> (die Software-Version kann über Code 999 abgerufen werden).

Unter "Erweiterte Installateurebene (Code 113)"

**Programmieren Sie den Parameter Index 4 auf den Wert 1.** 

# **5.4 Diagnose**

<span id="page-18-0"></span>**WARNUNG:** Lebensgefährliche Spannung bei geöffnetem Gehäusedeckel.

- Schwere Verbrennungen, Herz-Kreislauf-Versagen, Tod durch elektrischen Schlag.
- ► Berühren Sie keine spannungsführenden Bauteile.

Das Kommunikationsmodul DE200 Profibus enthält 3 SMD-Leuchtdioden. Über diese SMD-Leuchtdioden kann der Betriebszustand des Moduls abgelesen werden.

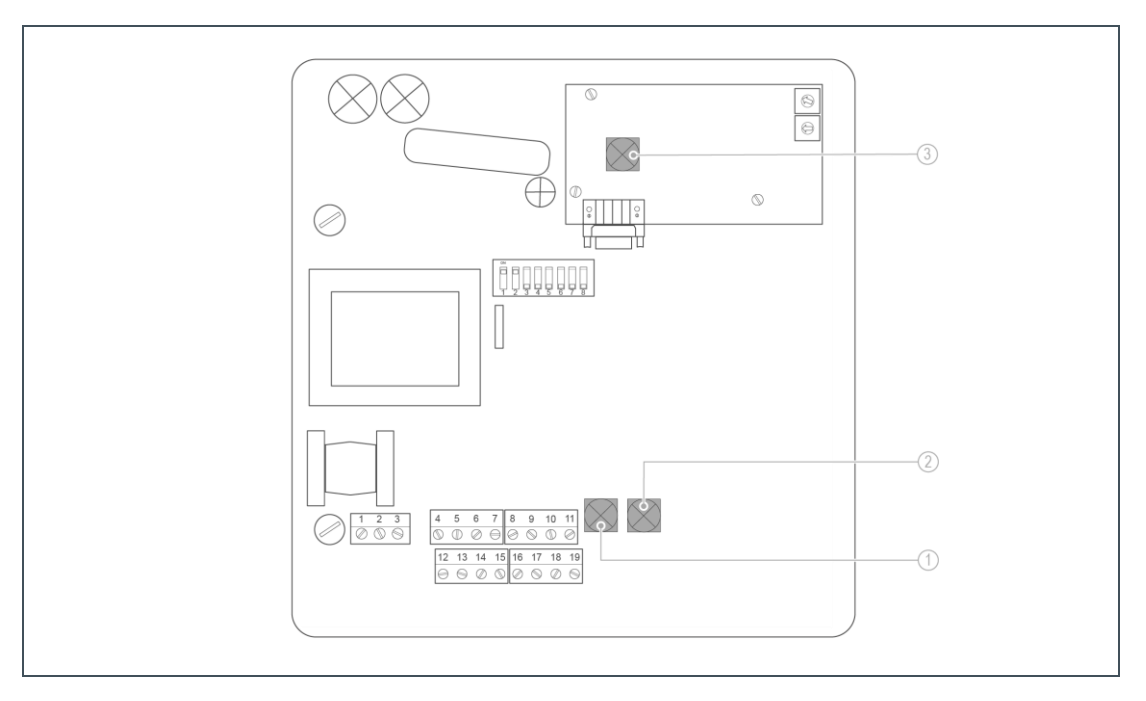

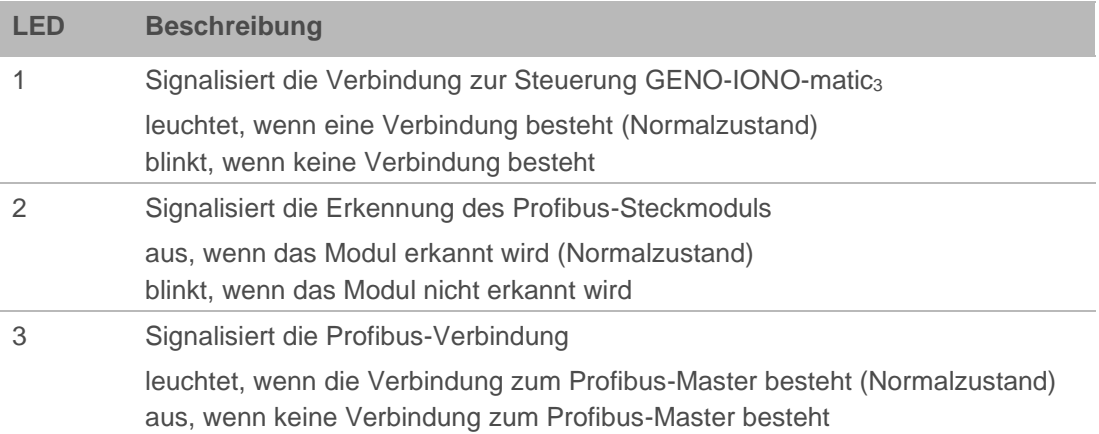

# **5.5 DIP-Schalter**

<span id="page-19-0"></span>Die unter dem Profibus-Steckmodul befindlichen DIP-Schalter haben reservierte Funktionen und dürfen nicht verändert werden.

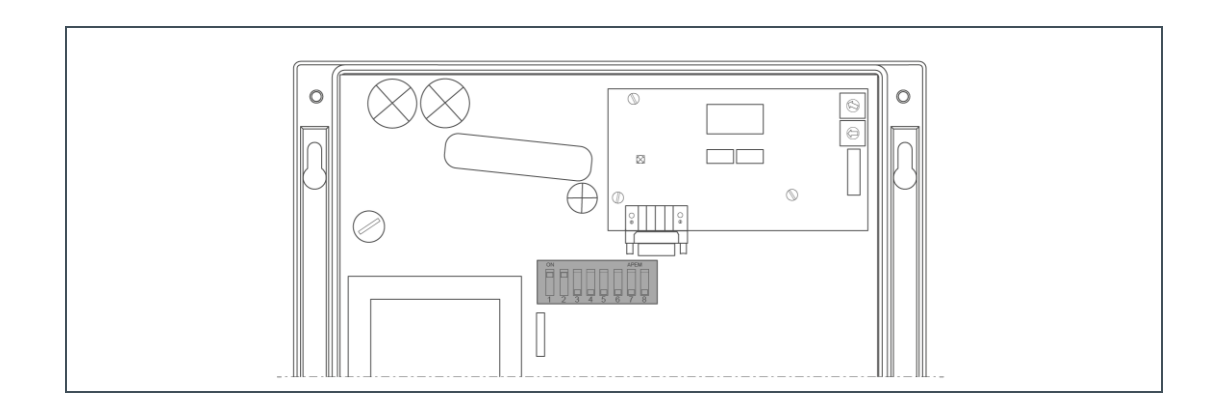

# <span id="page-19-1"></span>**5.6 Gehäuse schließen**

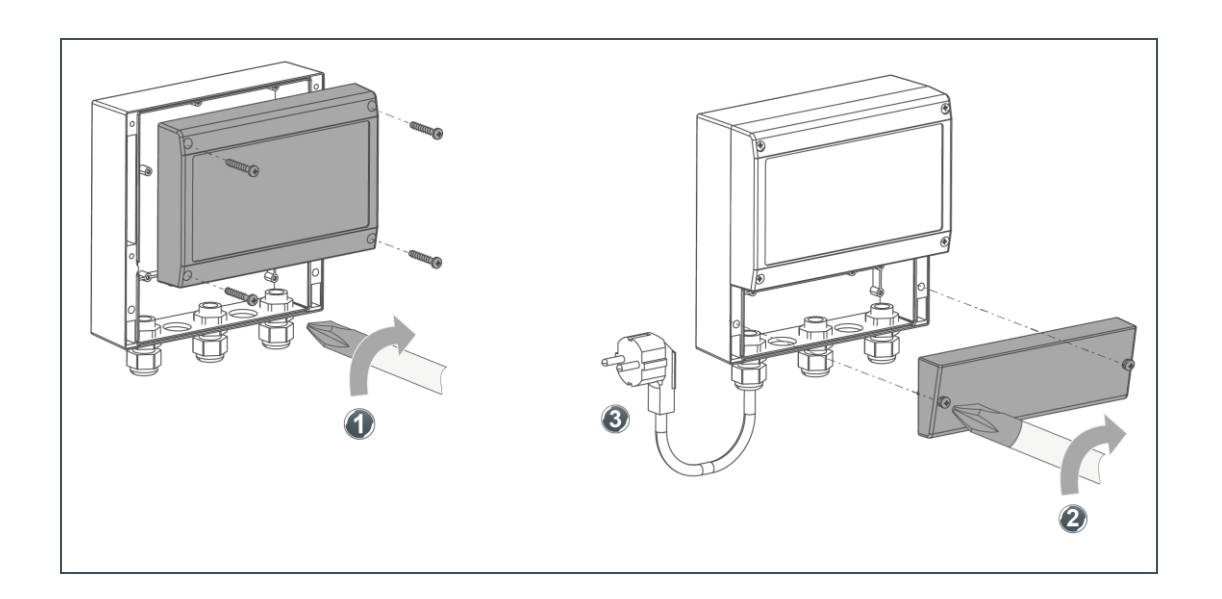

- **1.** Schließen Sie den Gehäusedeckel Schrauben 4x festdrehen.
- **2.** Schließen Sie den Klemmenraumdeckel Schrauben 2x festdrehen.
- **3.** Stecken Sie den Netzstecker in die Schuko-Steckdose.
- » Die Inbetriebnahme ist abgeschlossen.

# <span id="page-20-0"></span>**6 Betrieb**

# <span id="page-20-1"></span>**6.1 GENO-IONO-matic<sup>3</sup> Datenbereich – Profibus (A-Liste)**

### 6.1.1 Daten vom Profibus zur GENO-IONO-matic<sup>3</sup>

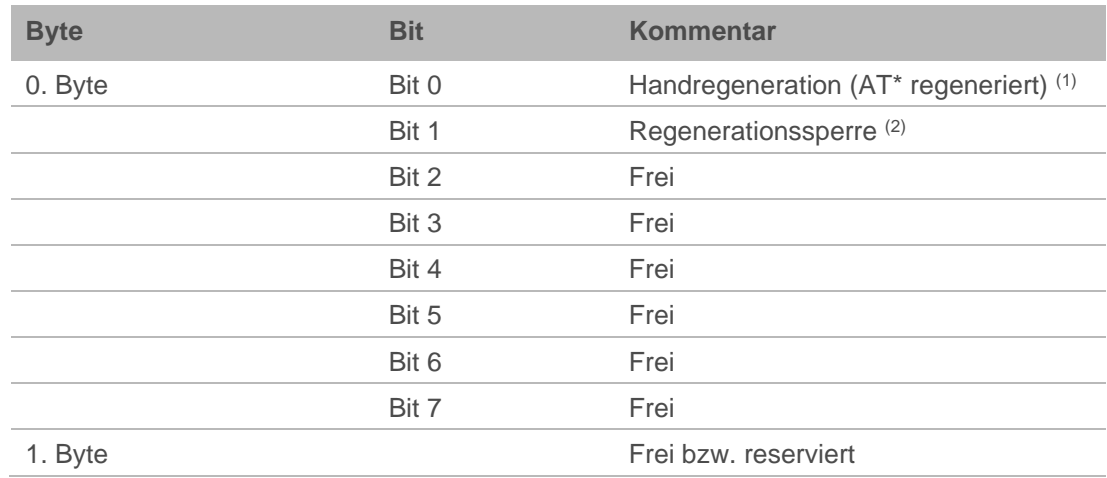

(1) Zum Auslösen der Funktion ist ein Statuswechsel erforderlich

(2) Solange das Bit gesetzt ist, ist die Funktion aktiv

### 6.1.2 Daten von der GENO-IONO-matic<sub>3</sub> zum Profibus

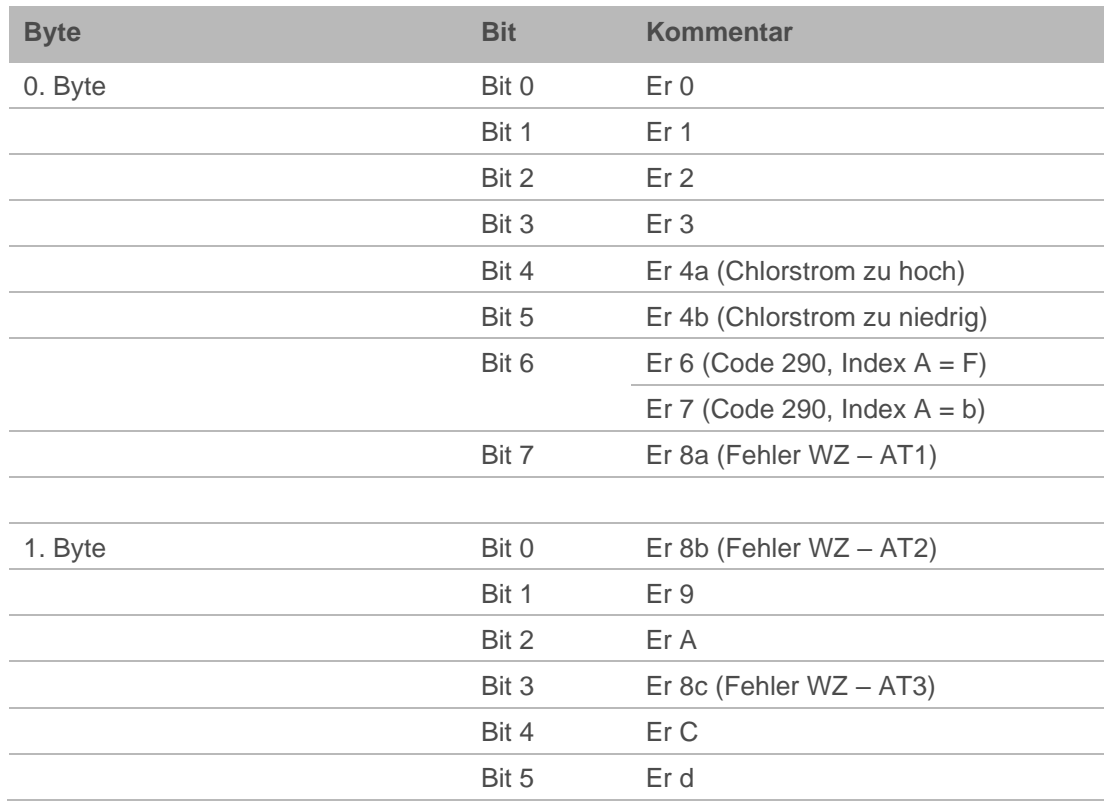

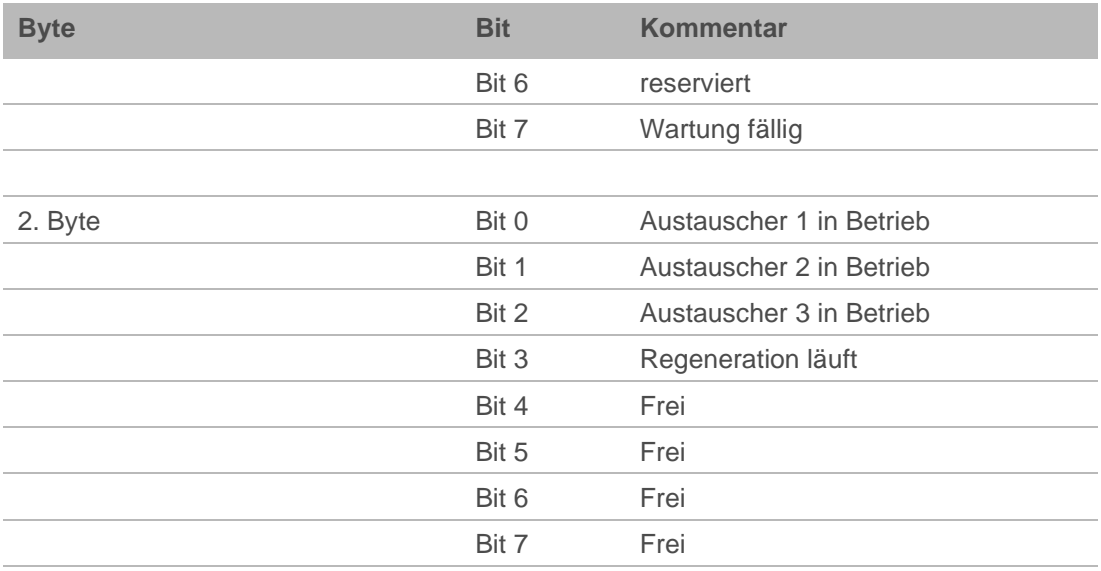

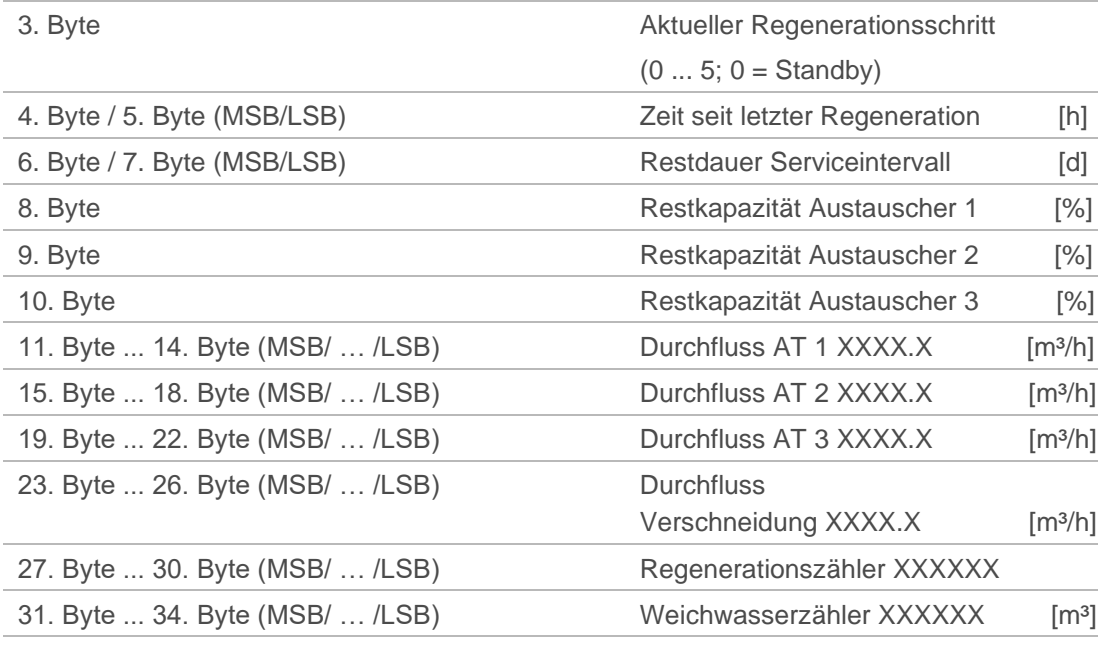

35. Byte ... 60. Byte **Frei bzw.** reserviert

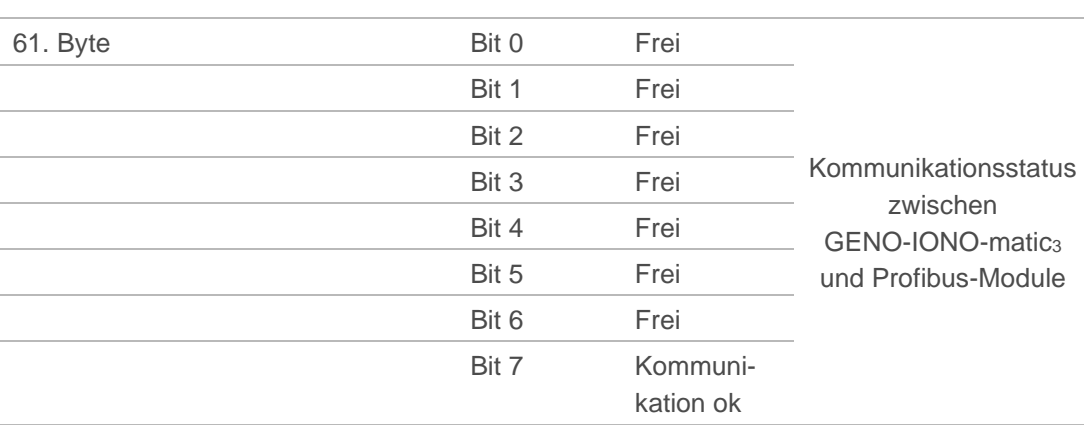

# **7 Störung**

<span id="page-22-0"></span>Störungen beheben.

Siehe Betriebsanleitung Enthärtungsanlage Delta-p/Delta-p-I (BA-TD3-BM001) und Kundendienstanleitung Delta-p/Delta-p-I (BA-185 951).

# <span id="page-23-0"></span>**8 Entsorgung**

<span id="page-23-1"></span>Beachten Sie die geltenden nationalen Vorschriften.

# **8.1 Verpackung**

<span id="page-23-2"></span>**Entsorgen Sie die Verpackung umweltgerecht.** 

# **8.2 Produkt**

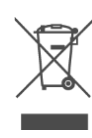

Befindet sich dieses Symbol (durchgestrichene Abfalltonne) auf dem Produkt, gilt für dieses Produkt die Europäische Richtlinie 2012/19/EU. Dies bedeutet, dass dieses Produkt, bzw. die elektrischen und elektronischen Komponenten nicht als Hausmüll entsorgt werden dürfen.

- Informieren Sie sich über die örtlichen Bestimmungen zur getrennten Sammlung elektrischer und elektronischer Produkte.
- Nutzen Sie für die Entsorgung Ihres Produktes die Ihnen zur Verfügung stehenden Sammelstellen.

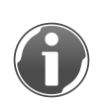

Informationen zu Sammelstellen für Ihr Produkt erhalten Sie bei Ihrer Stadtverwaltung, dem öffentlich-rechtlichen Entsorgungsträger, einer autorisierten Stelle für Entsorgung von Elektro- und Elektronik-Produkten oder Ihrer Müllabfuhr.

# **9 Technische Daten**

<span id="page-24-0"></span>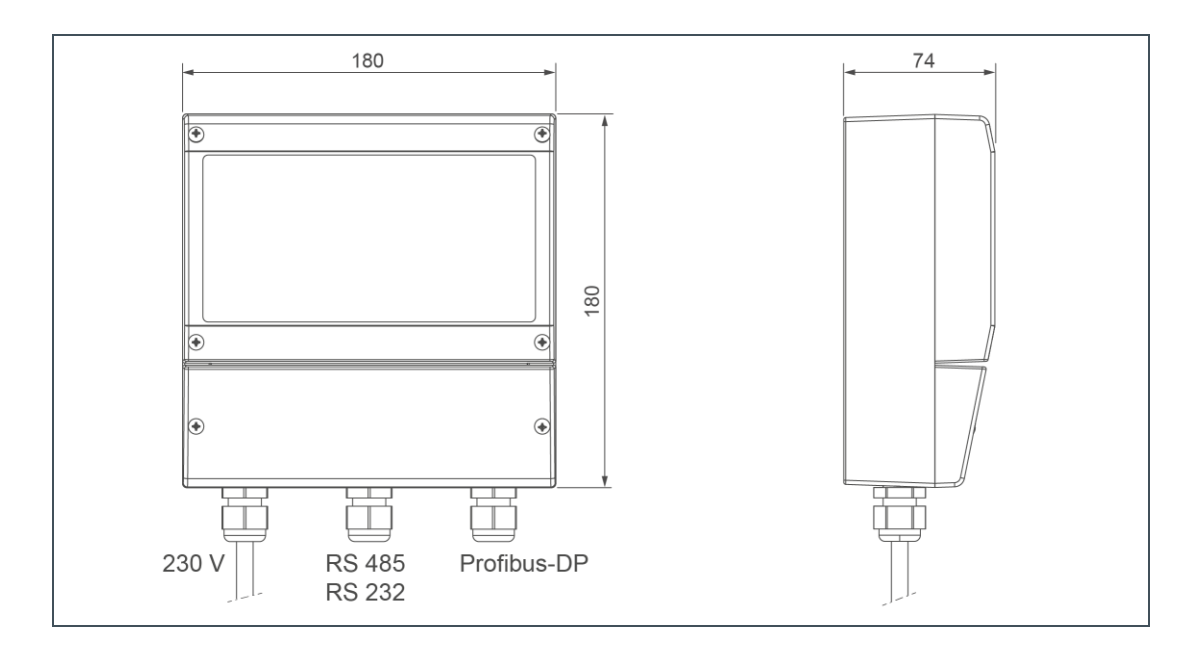

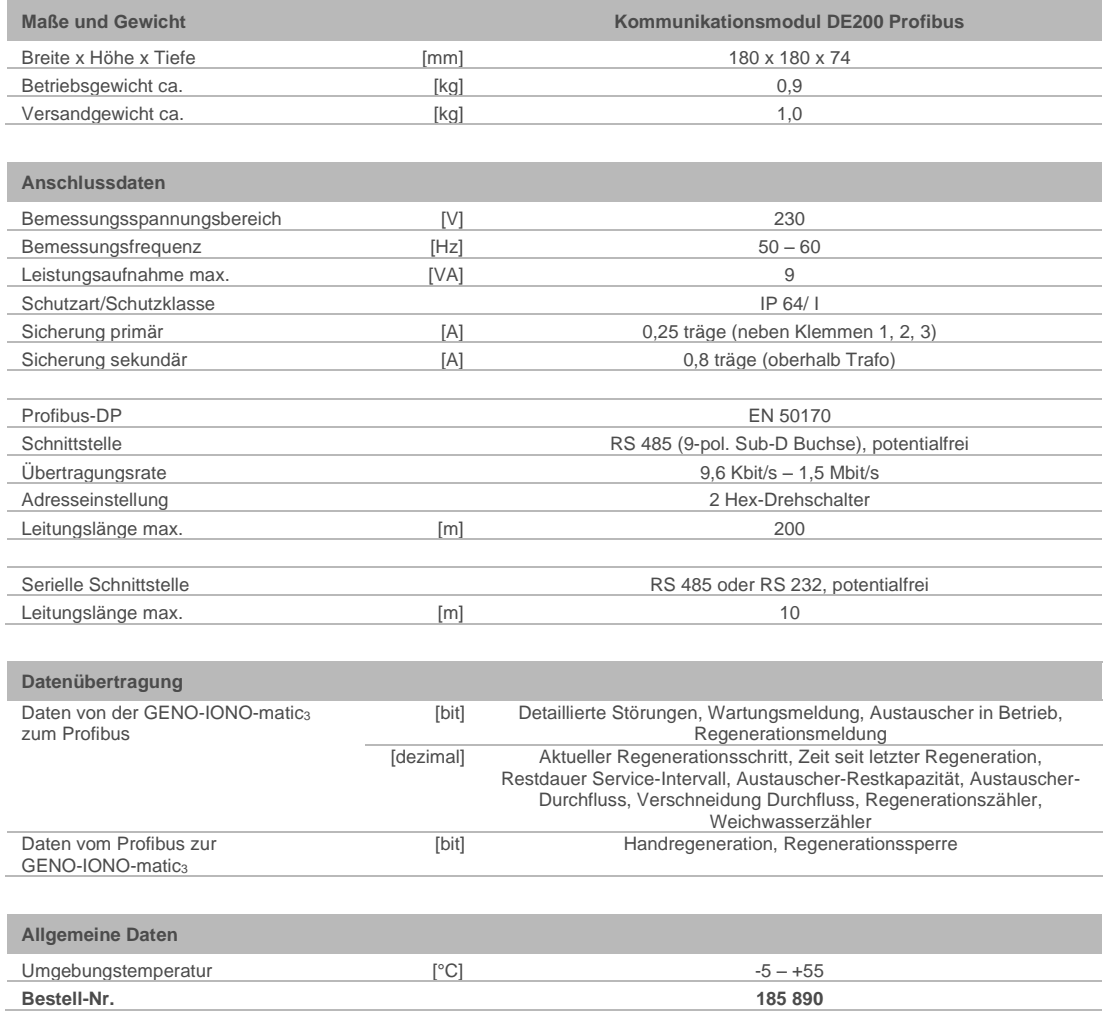

# **EU-Konformitätserklärung**

Im Sinne der EU-Niederspannungsrichtlinie 2014/35/EU, Anhang IV

# $\epsilon$

Hiermit erklären wir, dass die nachstehend bezeichnete Anlage in ihrer Konzipierung und Bauart sowie in der von uns in Verkehr gebrachten Ausführung den grundlegenden Sicherheits- und Gesundheitsanforderungen der zutreffenden EU-Richtlinien entspricht.

Bei einer mit uns nicht abgestimmten Änderung der Anlage verliert diese Erklärung ihre Gültigkeit.

#### **Kommunikationsmodul DE200 Profibus**

#### **Serien-Nr.: siehe Typenschild**

Die oben genannte Anlage erfüllt außerdem nachfolgende Richtlinien und Bestimmungen:

• EMV (2014/30/EU) Elektromagnetische Verträglichkeit

Folgende harmonisierte Normen wurden angewandt:

- DIN EN 60335-1:2012-10
- 

• DIN EN 61000-6-2:2006-03 • DIN EN 61000-6-3:2011-09

Folgende nationale Normen und Vorschriften wurden angewandt:

- 
- DIN EN 14743:2007-09 DIN 19636-100:2008-02

Dokumentationsbevollmächtigter: Dipl.-Ing. (FH) Markus Pöpperl

Hersteller Grünbeck Wasseraufbereitung GmbH Josef-Grünbeck-Straße 1 89420 Höchstädt/Do.

Höchstädt, 30.10.2019

i.V. Dipl.-Ing. (FH) Markus Pöpperl Leiter Technisches Produktdesign

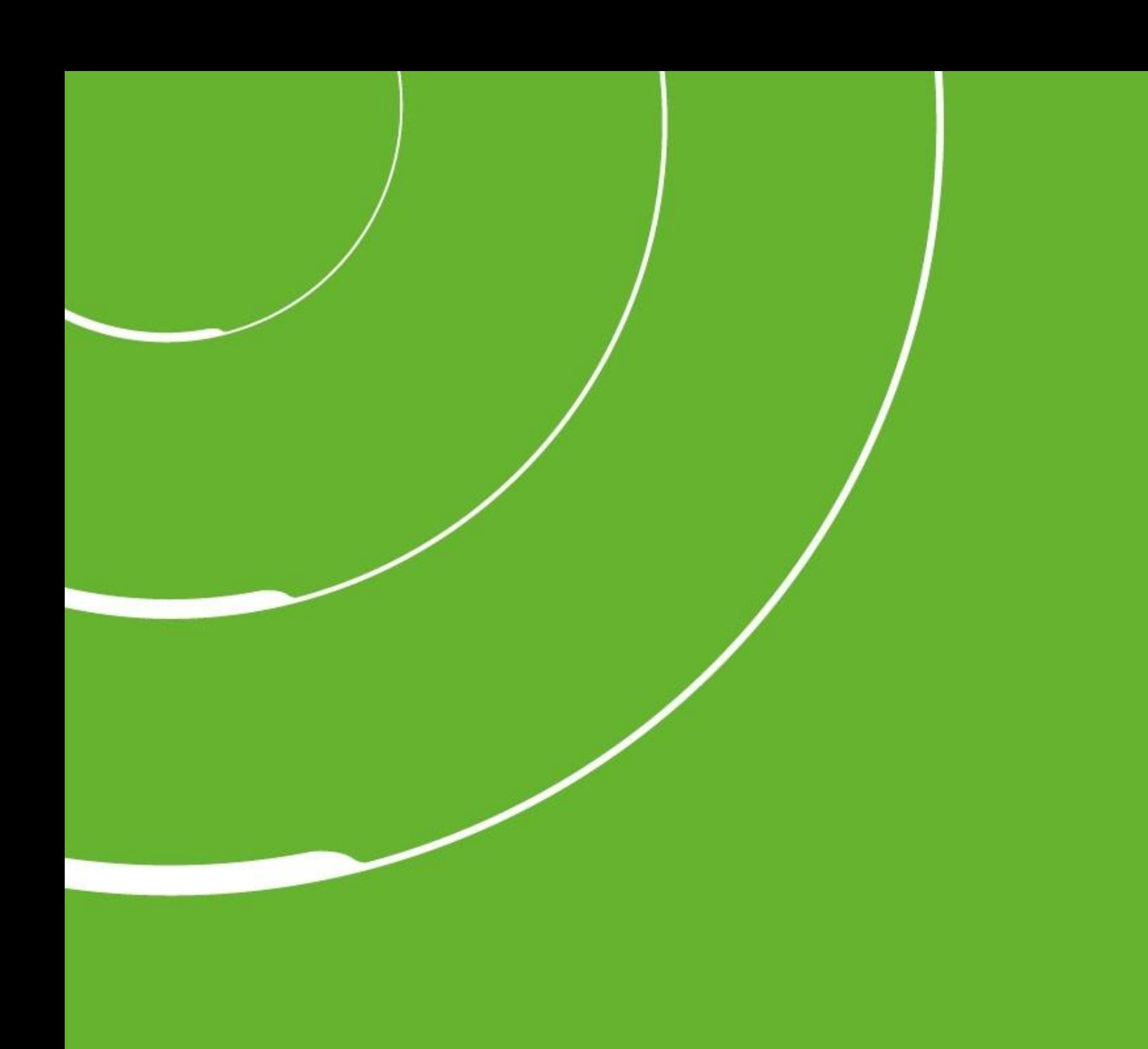

Grünbeck Wasseraufbereitung GmbH Josef-Grünbeck -Straße 1 89420 Höchstädt a. d. Donau

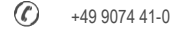

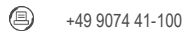

info@gruenbeck.de [www.gruenbeck.de](http://www.gruenbeck.de/)

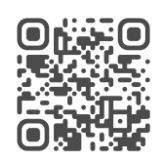

Mehr Infos unter www.gruenbeck.de